# **Micro Focus Security** ArcSight SOAR

Software Version: 3.2

## ArcSight SOAR Release Notes

Document Release Date: February 2022 Software Release Date: February 2022

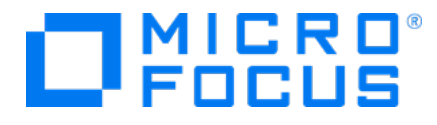

#### **Legal Notices**

Micro Focus The Lawn 22-30 Old Bath Road Newbury, Berkshire RG14 1QN UK

[https://www.microfocus.com](https://www.microfocus.com/)

#### **Copyright Notice**

© Copyright 2001 - 2021 Micro Focus or one of its affiliates

Confidential computer software. Valid license from Micro Focus required for possession, use or copying. The information contained herein is subject to change without notice.

The only warranties for Micro Focus products and services are set forth in the express warranty statements accompanying such products and services. Nothing herein should be construed as constituting an additional warranty. Micro Focus shall not be liable for technical or editorial errors or omissions contained herein.

No portion of this product's documentation may be reproduced or transmitted in any form or by any means, electronic or mechanical, including photocopying, recording, or information storage and retrieval systems, for any purpose other than the purchaser's internal use, without the express written permission of Micro Focus.

Notwithstanding anything to the contrary in your license agreement for Micro Focus ArcSight software, you may reverse engineer and modify certain open source components of the software in accordance with the license terms for those particular components. See below for the applicable terms.

U.S. Governmental Rights. For purposes of your license to Micro Focus ArcSight software, "commercial computer software" is defined at FAR 2.101. If acquired by or on behalf of a civilian agency, the U.S. Government acquires this commercial computer software and/or commercial computer software documentation and other technical data subject to the terms of the Agreement as specified in 48 C.F.R. 12.212 (Computer Software) and 12.211 (Technical Data) of the Federal Acquisition Regulation ("FAR") and its successors. If acquired by or on behalf of any agency within the Department of Defense ("DOD"), the U.S. Government acquires this commercial computer software and/or commercial computer software documentation subject to the terms of the Agreement as specified in 48 C.F.R. 227.7202-3 of the DOD FAR Supplement ("DFARS") and its successors. This U.S. Government Rights Section 18.11 is in lieu of, and supersedes, any other FAR, DFARS, or other clause or provision that addresses government rights in computer software or technical data.

#### **Trademark Notices**

Adobe™ is a trademark of Adobe Systems Incorporated.

Microsoft® and Windows® are U.S. registered trademarks of Microsoft Corporation.

UNIX® is a registered trademark of The Open Group.

#### **Documentation Updates**

The title page of this document contains the following identifying information:

- Software Version number
- Document Release Date, which changes each time the document is updated
- Software Release Date, which indicates the release date of this version of the software

To check for recent updates or to verify that you are using the most recent edition of a document, go to:

<https://www.microfocus.com/support-and-services/documentation>

#### **Support**

#### **Contact Information**

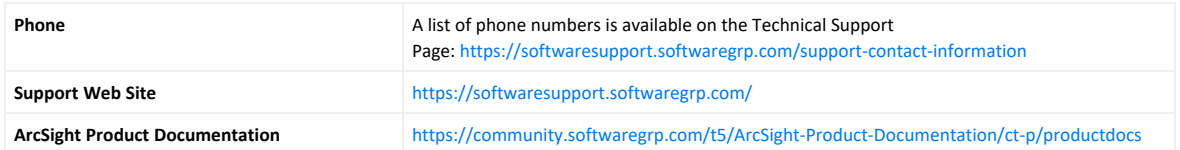

## **Contents**

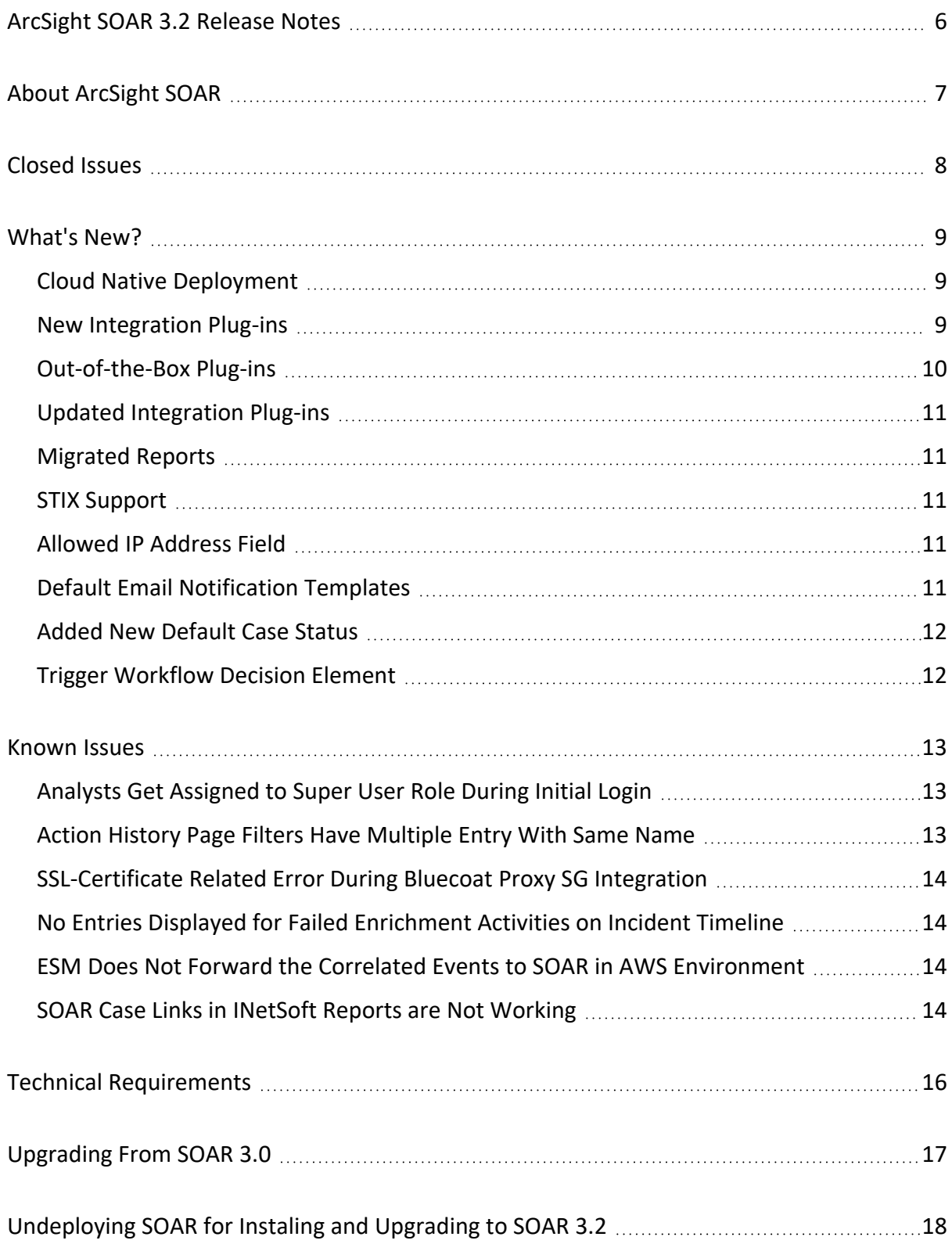

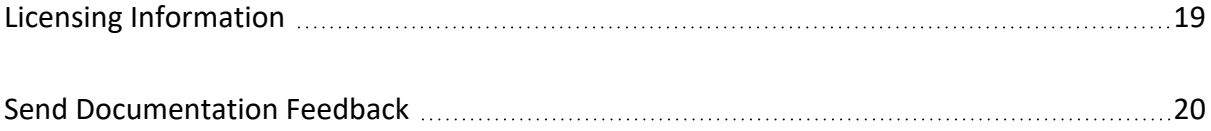

## <span id="page-5-0"></span>ArcSight SOAR 3.2 Release Notes

This release introduces ArcSight SOAR 3.2.

We designed this product in direct response to suggestions from our customers. We thank you for your time and valuable input. We hope you continue to help us ensure that our products meet all your needs. We want to hear your comments and suggestions about the documentation available with this product. If you have suggestions for documentation improvements, click comment on this topic at the bottom of any page in the HTML version of the documentation posted at the SOAR Documentation page.

- About [ArcSight](#page-6-0) SOAR
- [What's](#page-8-0) New?
- [Known](#page-12-0) Issues
- Technical [Requirements](#page-15-0)
- [Installing](Installing SOAR.htm)
- <sup>l</sup> ["Upgrading](#page-16-0) From SOAR 3.0" on page 17
- ["Undeploying](#page-17-0) SOAR for Instaling and Upgrading to SOAR 3.2" on page 18
- Licensing [Information](#page-18-0)
- [Contacting](Contacting Micro Focus.htm) Micro Focus
- Legal [Notice](Legal Notice.htm)

## <span id="page-6-0"></span>About ArcSight SOAR

The ArcSight SOAR is a Security Orchestration, Automation and Response (SOAR) platform. SOAR provides a single unified pane of glass for automation of recurrent security events.

SOAR ensures end-to-end mapping of all cyber security incidents of the organization, thereby increasing the agility and responsiveness of the teams in addressing these issues. The ArcSight SOAR also provides the flexibility to modify existing or add customized security tools as per the requirement and provide a robust security shield for your organization.

SOAR deploys within the **ArcSight Platform**. For more information about the other products available within the suite, see the ArcSight Platform Technical [Requirements](https://www.microfocus.com/documentation/arcsight/arcsight-platform-22.1/arcsight-platform-22.1-release-notes/) Guide.

## <span id="page-7-0"></span>Closed Issues

This release resolves the following issues:

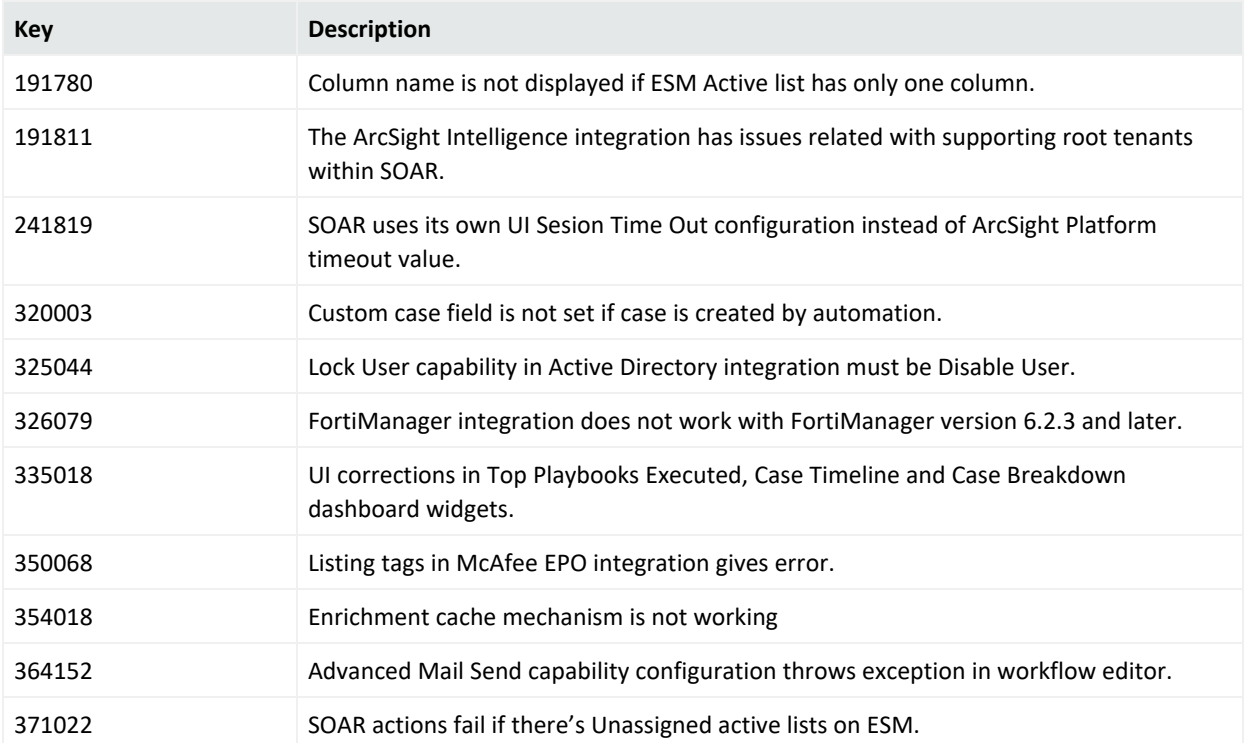

## <span id="page-8-0"></span>What's New?

The following sections outline the key features and functions provided in this release. For more information about these enhancements, see the specific product documentation.

- Cloud Native [Deployment](#page-8-1)
- New [Integration](#page-8-2) Plug-ins
- [Out-of-the-Box](#page-9-0) Plug-ins
- Updated [Integration](#page-10-0) Plug-ins
- [Migrated](#page-10-1) Reports
- [STIX Support](#page-10-2)
- [Allowed](#page-10-3) IP Address Field
- **Default Email [Notification](#page-10-4) Template**
- Added New [Default](#page-11-0) Case Status
- <span id="page-8-1"></span>• Trigger [Workflow](#page-11-1) Decision Element

## Cloud Native Deployment

You can now deploy and configure SOAR in the following cloud environments:

- Azure Leverages the capabilities of the Microsoft Azure cloud platform.
- <sup>l</sup> **Amazon Web Services (AWS)** Leverages its cloud-native services and capabilities.

For more information, see "Setting Up Your Azure Deployment [Architecture"](https://www.microfocus.com/documentation/arcsight/arcsight-platform-22.1/arcsight-admin-guide-22.1/#deployment_cloud/prep_overview.htm?TocPath=Creating%2520a%2520Cloud%2520Deployment%257CSetting%2520Up%2520Your%2520Azure%2520Deployment%2520Architecture%257C_____0) and ["Setting](https://www.microfocus.com/documentation/arcsight/arcsight-platform-22.1/arcsight-admin-guide-22.1/#deployment_cloud/AWS_deploy_setup.htm?TocPath=Creating%2520a%2520Cloud%2520Deployment%257CSetting%2520Up%2520Your%2520Amazon%2520Web%2520Services%2520Deployment%2520Architecture%257C_____0) Up Your Deployment [Architecture](https://www.microfocus.com/documentation/arcsight/arcsight-platform-22.1/arcsight-admin-guide-22.1/#deployment_cloud/AWS_deploy_setup.htm?TocPath=Creating%2520a%2520Cloud%2520Deployment%257CSetting%2520Up%2520Your%2520Amazon%2520Web%2520Services%2520Deployment%2520Architecture%257C_____0) (Amazon Web Services)" in the *[Administrator's](https://www.microfocus.com/documentation/arcsight/arcsight-platform-22.1/arcsight-admin-guide-22.1/) Guide for ArcSight [Platform](https://www.microfocus.com/documentation/arcsight/arcsight-platform-22.1/arcsight-admin-guide-22.1/)*.

#### <span id="page-8-2"></span>New Integration Plug-ins

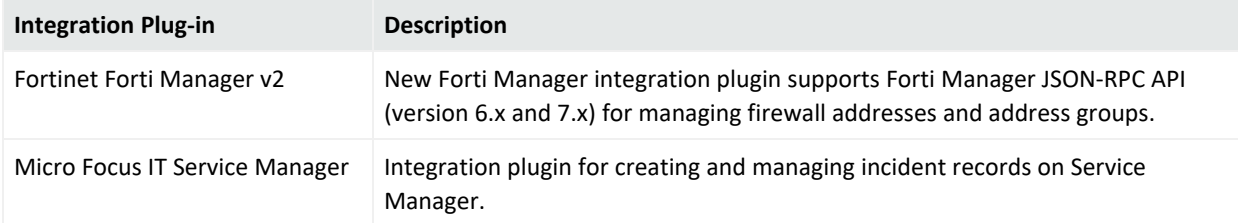

The following new integration plug-ins are added to ArcSight SOAR 3.2:

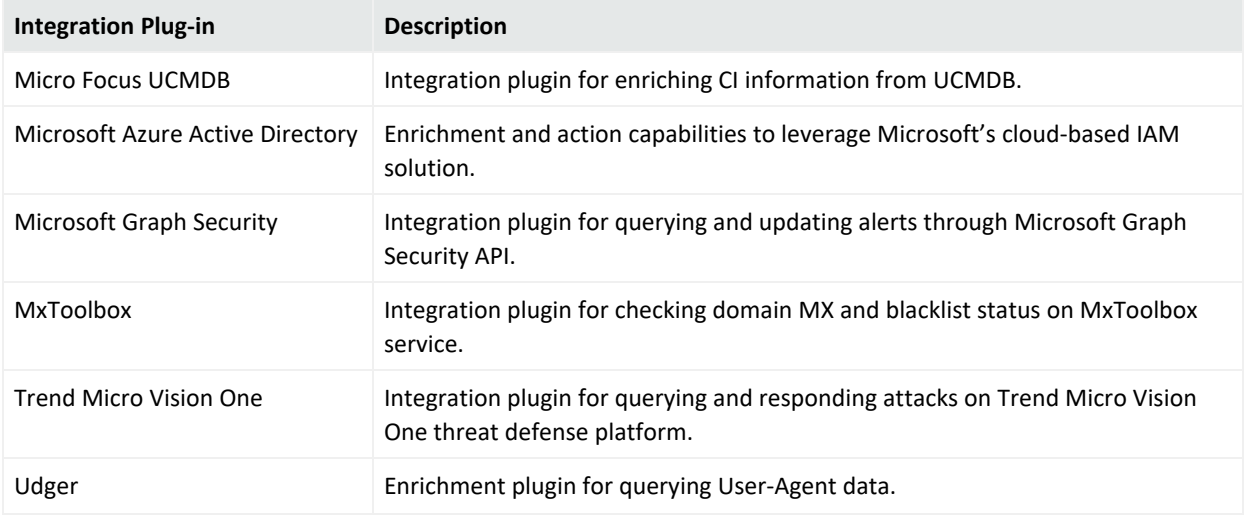

## <span id="page-9-0"></span>Out-of-the-Box Plug-ins

The following integration plug-ins published previously on the ArcSight Marketplace are now out-of-the-box plug-ins:

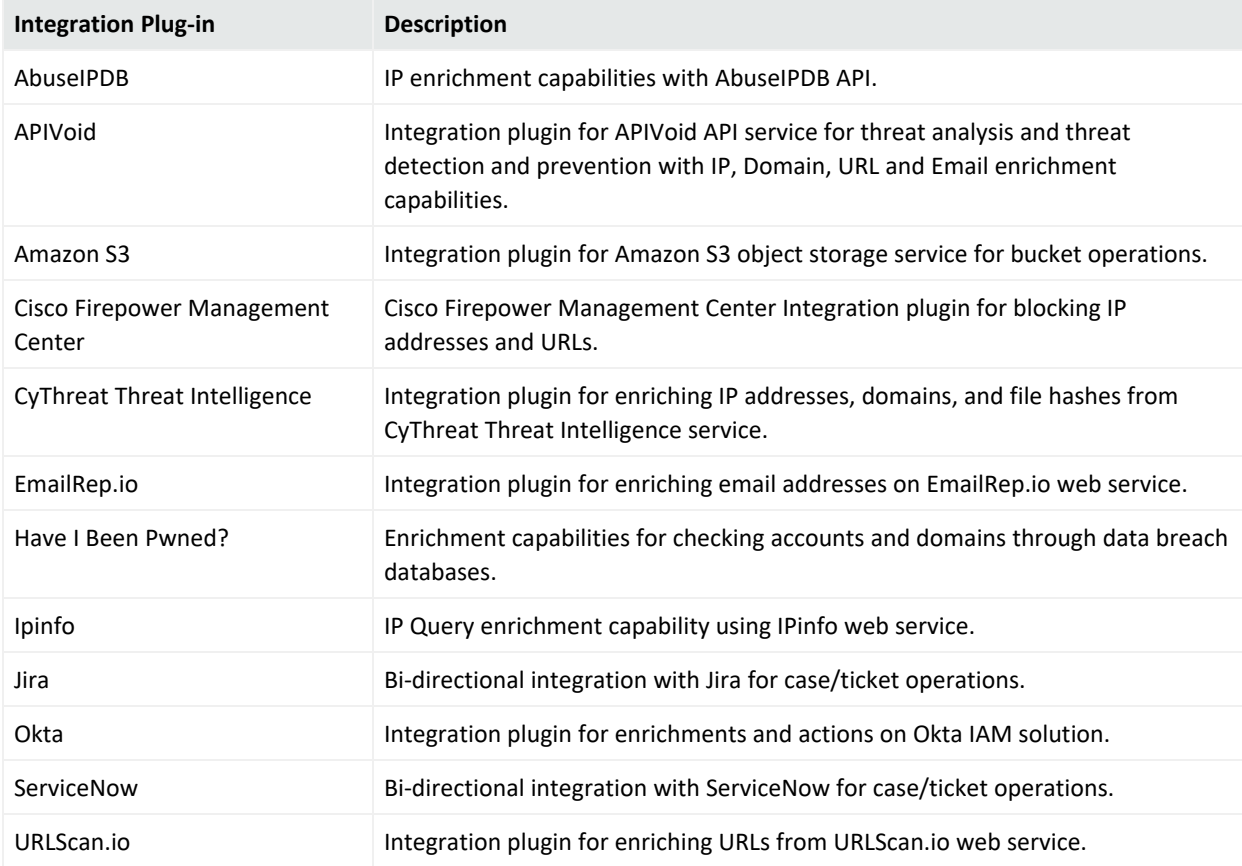

## <span id="page-10-0"></span>Updated Integration Plug-ins

The following integration plug-ins are updated for this release:

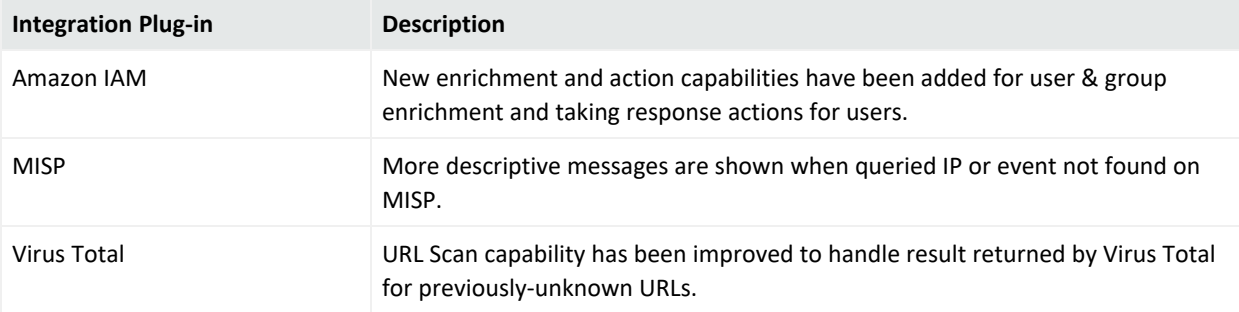

## <span id="page-10-1"></span>Migrated Reports

This release provides migration of following reports to platform reporting:

- Open Cases
- Closed Cases
- Integration History
- <span id="page-10-2"></span>• Integration Summary

## STIX Support

<span id="page-10-3"></span>This release supports exporting and importing of the case scope items in STIX sharable format.

## Allowed IP Address Field

<span id="page-10-4"></span>The **Allowed IP address** field is now removed from the ArcSight ESM alert source configuration.

## Default Email Notification Templates

This release enhances the **Default Email Notification Template**, in the **Configuration** < **Customization Library** tab of SOAR application, to cover a wide range of use cases.

## <span id="page-11-0"></span>Added New Default Case Status

SOAR now provides following new default case statuses for case configuration:

- Duplicate
- False Positive
- <span id="page-11-1"></span>• Resolved

## Trigger Workflow Decision Element

The **Trigger Workflow Decision Element** now supports **Previous Severity** and **New Severity** conditions.

## <span id="page-12-0"></span>Known Issues

The following issues are currently being researched for ArcSight SOAR 3.2.

Micro Focus strives to ensure that our products provide quality solutions for your enterprise software needs. If you need assistance with any issue, visit Micro Focus [Support](https://www.microfocus.com/en-us/support), then select the appropriate product category.

- Analysts Get [Assigned](#page-12-1) to Super User Role During Initial Login
- Action History Page Filters Have [Multiple](#page-12-2) Entry With Same Name
- [SSL-Certificate](#page-13-0) Related Error During Bluecoat Proxy SG Integration
- No Entries Displayed for Failed [Enrichment](#page-13-1) Activities on Incident Timeline
- **ESM Does Not Forward the Correlated Events to SOAR in AWS [Environment](#page-13-2)**
- <span id="page-12-1"></span>• SOAR Case Links in INetSoft Report are Not Working as [Expected](#page-13-3)

## Analysts Get Assigned to Super User Role During Initial Login

**Issue**: The analyst logging in to the ArcSight SOAR platform for the first time, gets assigned to the role of **Super User**.

**Workaround**: User roles and permissions are not synchronized with the ArcSight platform's role and permissions. You must update the analyst permissions from **Configuration - Roles** and **Configuration - Users**.

## <span id="page-12-2"></span>Action History Page Filters Have Multiple Entry With Same Name

**Issue**: Integration capabilities with the same name are listed multiple-times in **Action History** page filters.

**Workaround**: There is no workaround at this time.

## <span id="page-13-0"></span>SSL-Certificate Related Error During Bluecoat Proxy SG Integration

**Issue**: Bluecoat Proxy SG integration displays SSL-certificate related error while updating URL database.

**Workaround**: In order to retrieve the blocked URL database, the Bluecoat Proxy SG connects to SOAR through HTTPS. If the SSL certificate used on CDF environment is not trusted by Bluecoat Proxy SG, then such error occurs. Use a valid SSL certificate or disable Verify Peer option for default device profile on Bluecoat Proxy SG device.

## <span id="page-13-1"></span>No Entries Displayed for Failed Enrichment Activities on Incident Timeline

**Issue**: Incident timeline does not show entries for failed enrichment activities.

<span id="page-13-2"></span>**Workaround**: There is no workaround at this time.

## ESM Does Not Forward the Correlated Events to SOAR in AWS Environment

**Issue**: The Application Load Balancer (ALB) does not forward the correlated events from ESM to SOAR on AWS environment.

**Workaround**: If the ArcSight Platform is installed on AWS and ESM on a different VPC, use a Network Load Balancer (NLB) instead of an Application Load Balancer (ALB) on AWS as the ALB does not support TCP communication channel required for sending correlated events from ESM to SOAR.

## <span id="page-13-3"></span>SOAR Case Links in INetSoft Reports are Not Working

**Issue**: SOAR Case links in INetSoft Report are not working as expected in the current release will be fixed in the next release.

**Workaround**: . we can manually copy a case id in report and search it in SOAR case page.

ArcSight SOAR Release Notes Known Issues

# <span id="page-15-0"></span>Technical Requirements

For more information about the software and hardware requirements for your deployment and a tuned performance, see the ArcSight Platform Technical [Requirements](https://www.microfocus.com/documentation/arcsight/arcsight-platform-22.1/arcsight-tech-requirements-22.1/index.html) Guide.

# <span id="page-16-0"></span>Upgrading From SOAR 3.0

You must complete following steps before upgrading from SOAR 3.0 to any higher release:

- 1. **Clear the SOAR messages queue**: Navigate to **Configuration** > **Parameters** on ArcSight SOAR and set *ArcSightListnerEnabled* to **False**. This debars SOAR from receiving any new alert. Thus SOAR does not generate any new message, but consumes all the queued ones.
- 2. **Monitor SOAR messages**: You can monitor the status of SOAR messages at # TYPE jms\_ queue\_size gauge of [https://\\${fusionhost}/soar/api/manage/prometheus](Content) (to access this URL, you must have enabled SOAR in ESM). After SOAR consumes all the message, you can proceed with the upgrade procedure.

Note: The above procedure must be followed to upgrade from SOAR 3.0 only.

# <span id="page-17-0"></span>Undeploying SOAR for Instaling and Upgrading to SOAR 3.2

SOAR is now moved under Fusion capability. Thus the resource definitions and patch command of SOAR related resources must be changed.

So, for the customers who already have SOAR pre-installed in their environments, they must undeploy SOAR first and then start the upgrade to create SOAR resources.

#### **To undeploy SOAR:**

- 1. Click **DEPLOYMENT**, and select **Deployments**.
- 2. Click the **Three Dots** (Browse) on the far right and select **Change**. A new screen is displayed in a separate tab.
- 3. Uncheck the boxes of Arcsight SOAR and click **NEXT** until you return to the **Deployment** page again.

## <span id="page-18-0"></span>Licensing Information

ArcSight SOAR capabilities are license locked and require either the ESM , Intelligence or Recon license key to be present in the CDF cluster autopass license server. For information about activating a new license, see the ArcSight Platform [Administrator's](https://www.microfocus.com/documentation/arcsight/arcsight-platform-22.1/arcsight-admin-guide-22.1/) Guide.

# <span id="page-19-0"></span>Send Documentation Feedback

If you have comments about this document, you can contact the [documentation](mailto:Documentation-Feedback@microfocus.com?subject=Feedback on SOAR ArcSight SOAR Release Notes (3.2)) team by email. If an email client is configured on this computer, click the link above and an email window opens with the following information in the subject line:

#### **Feedback on ArcSight SOAR Release Notes (SOAR 3.2)**

Just add your feedback to the email and click send.

If no email client is available, copy the information above to a new message in a web mail client, and send your feedback to Documentation-Feedback@microfocus.com.

We appreciate your feedback!